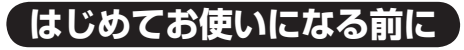

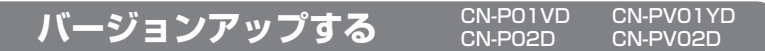

地図ディスクは、ナビゲーションの電源を切り、しばらくたってから取り出してください。

**] ティスクを取り出し、**<br>- 本製品 (地図ディスク) を<br>- ナビゲーションリュカス ナビゲーションに入れる。

ナビゲーションの

2車のエンジンをかけ(ACC を ON にして)、 電源スイッチを押す。

ナビゲーションの電源が入り、プログラム の読み込みを開始します。

 ※ CN-P02D/CN-PV02D や、2001 年度版以降のディスクからバージョンアップ する場合は、下記画面は表示されません。(自動的にバージョンアップされます。)

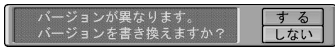

 ※ プログラムの読み込み中は車のエンジン ( または ACC) や、ナビゲーションの電源を OFF にしないでください。

3読み込みが終了すると、本体が再起動します。

追加された新機能と更新された地図をご使用になれます。

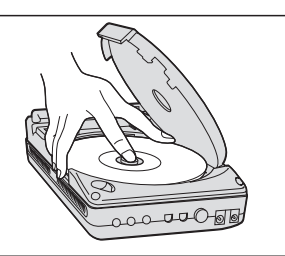

## <sub>CN-POTVD CN-PV0TYD | ( バージョンアップする CN-DV2200D/YD</sub>

1車のエンジンをかける。 (ACC を ON にする。)

2ふたを開ける。

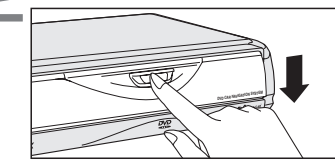

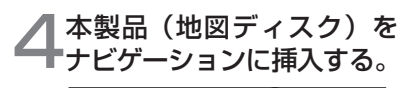

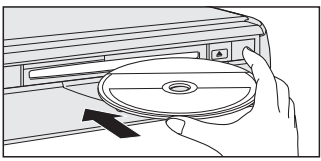

 プログラムの読み込みを開始します。 ※プログラムの読み込み中は車のエン ジンを切らないでください。 (ACC を OFF にしないでください。)

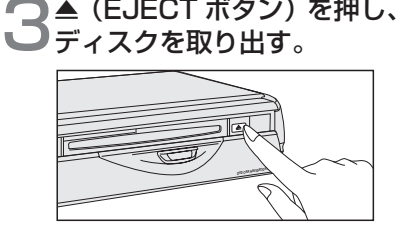

**」「読み込みが終了すると、**<br>●本体が再起動します。 更新された地図をご使用になれます。